# 使用SNMP配置Nexus交換機並對其進行故障排除

### 目錄

簡介 背景 採用元件 使用SNMP進行存取復原 使用SNMP配置 參考

### 簡介

本文說明如何使用SNMP對Cisco Nexus交換機進行故障排除和配置

### 背景

如果SNMP訪問可用,則可以修改Nexus交換機的配置

適用於所有Nexus平台。

# 採用元件

執行5.1(3)版的Nexus 5000交換器

本文中的資訊是根據特定實驗室環境內的裝置所建立。文中使用到的所有裝置皆從已清除(預設)的組態來啟動。如果您的網路正在作用,請確保您已瞭解任 何指令可能造成的影響。

## 使用SNMP進行存取復原

裝置具有預設vrf中的L3介面(管理0除外)

TFTP伺服器應該可以通過預設vrf從該交換機訪問,並在TFTF伺服器上禁用身份驗證

應使用SNMPv2讀寫社群或V3使用者配置Nexus裝置

必須禁用AAA身份驗證

遵循交換機配置

交換機配置包含應用的ACL阻止訪問裝置

N5K(config)# sh run int mgmt0 version 5.1(3)N2(1) interface mgmt0 description "Testing with snmpv3" ip access-group filter internal snmp i in vrf member management ip address10.22.65.39/25 步驟1 — 使用命令建立配置檔案,以在Nexus交換機的運行配置中更改或回滾:

以下示例顯示用於刪除在管理0埠上應用的ACL的配置檔案內容

#### 因應措施後的交換機配置

```
snmpset -v3 -1 authNoPriv -u admin -a MD5 -A ******* 10.22.65.39
.1.3.6.1.4.1.9.9.96.1.1.1.1.14.222 integer 6 (to destroy any previous row)
snmpset -v3 -1 authNoPriv -u admin -a MD5 -A ******* 10.22.65.39
.1.3.6.1.4.1.9.9.96.1.1.1.1.2.222 integer 1 .1.3.6.1.4.1.9.9.96.1.1.1.1.3.222 integer 1
.1.3.6.1.4.1.9.9.96.1.1.1.1.4.222 integer 4 .1.3.6.1.4.1.9.9.96.1.1.1.1.5.222 a 172.18.108.26
.1.3.6.1.4.1.9.9.96.1.1.1.1.9.9.96.1.1.1.1.222 integer 4
SNMPv2-SMI::enterprises.9.9.96.1.1.1.1.2.222 = INTEGER: 1
SNMPv2-SMI::enterprises.9.9.96.1.1.1.1.3.222 = INTEGER: 1
SNMPv2-SMI::enterprises.9.9.96.1.1.1.1.4.222 = INTEGER: 4
SNMPv2-SMI: enterprises. 9.9.96.1.1.1.1.5.222 = IpAddress: 172.16.1.1
SNMPv2-SMI::enterprises.9.9.96.1.1.1.1.6.222 = STRING: "switch.config"
SNMPv2-SMI::enterprises.9.9.96.1.1.1.1.14.222 = INTEGER: 4
```
#### SNMPv3步驟

```
snmpset -v3 -1 authNoPriv -u -a MD5 -A .1.3.6.1.4.1.9.9.96.1.1.1.1.1.14.222 integer 6
                                                                                       ( to
destroy any previous row)
snmpset -v3 -1 authNoPriv -u -a MD5 -A .1.3.6.1.4.1.9.9.96.1.1.1.1.2.222 integer 1
.1.3.6.1.4.1.9.9.96.1.1.1.1.3.222 integer 1 .1.3.6.1.4.1.9.9.96.1.1.1.1.4.222 integer 4
.1.3.6.1.4.1.9.9.96.1.1.1.1.5.222 a .1.3.6.1.4.1.9.9.96.1.1.1.1.6.222 s "switch.config"
.1.3.6.1.4.1.9.9.96.1.1.1.1.14.222 integer
SNMPv2-SMI: enterprises. 9.9.96.1.1.1.1.2.222 = INTEGER: 1
SNMPv2-SMI: :enterprises. 9.9.96.1.1.1.1.3.222 = INTEGER: 1
SNMPv2-SMI::enterprises.9.9.96.1.1.1.1.4.222 = INTEGER: 4
SNMPv2-SMI::enterprises.9.9.96.1.1.1.1.5.222 = IpAddress:
SNMPv2-SMI::enterprises.9.9.96.1.1.1.1.6.222 = STRING: "switch.config"
SNMPv2-SMI::enterprises.9.9.96.1.1.1.1.14.222 = INTEGER: 4
```
#### 使用SNMPv3

```
$ snmpset -v2c -c 1.3.6.1.4.1.9.9.96.1.1.1.1.2.222 i 1
$ snmpset -v2c -c 1.3.6.1.4.1.9.9.96.1.1.1.1.3.222 i 1
$ snmpset -v2c -c 1.3.6.1.4.1.9.9.96.1.1.1.1.4.222 i 4
$ snmpset -v2c -c 1.3.6.1.4.1.9.9.96.1.1.1.1.5.222 a
$ snmpset -v2c -c 1.3.6.1.4.1.9.9.96.1.1.1.1.6.222 s <switch.config>
$ snmpset -v2c -c 1.3.6.1.4.1.9.9.96.1.1.1.1.14.222 i 1
$ ./snmpwalk -v2c -c 1.3.6.1.4.1.9.9.96.1.1.1.1.10.222
```
#### snmp v2

第4步 — 運行以下命令從snmp-server(突出顯示的需要替換為實際值)

\$ ./snmpwalk -v2c -c 1.3.6.1.4.1.9.9.96.1.1.1.1.1.10.222

\$ snmpset -v2c -c 1.3.6.1.4.1.9.9.96.1.1.1.1.14.222 i 5

#### 第3步 — 對裝置執行SNMP路徑,以通過SNMP確認可達性及其可訪問性

aaa authentication login local 步驟2 — 儲存檔案.config擴充並將其放在TFTP應用程式的引導或主目錄中

```
interface mgmt0
no ip access-group filter internal snmp i in
在裝置上將AAA設定重置為本地身份驗證的另一個示例
```
version 5.1(3)N2(1) interface mgmt0 description "Testing with snmpv3" vrf member management ip address 10.22.65.39/25 您還可以檢視記帳日誌,檢視命令是否已執行。SNMP完成的配置更改顯示為根使用者 —

N5K-1(config)# sh accounting log Mon Aug 6 17:07:37 2018:type=start:id=vsh.5777:user=root:cmd Mon Aug 6 17:07:37 2018:type=update:id=vsh.5777:user=root:cmd=configure terminal ; interface mgmt0 (SUCCESS) Mon Aug 6 17:07:37 2018:type=update:id=vsh.5777:user=root:cmd=configure terminal ; interface mgmt0 ; no ip access-group filter internal snmp i in (SUCCESS) Mon Aug 6 17:07:37 2018:type=stop:id=vsh.5777:user=root:cmd=

#### 第5步 — 通過執行ab SSH/Telnet驗證對裝置的訪問

### 使用SNMP配置

switch3.config:

```
vrf context management
ip route 0.0.0.0/0 10.128.164.1
end
SNMP
```

```
$ snmpset -v2c -c TEST 10.10.10.1 1.3.6.1.4.1.9.9.96.1.1.1.1.14.222 integer 6 ( to clear any
previous line)
SNMPv2-SMI::enterprises.9.9.96.1.1.1.1.14.222 = INTEGER: 6
$ snmpset -v2c -c TEST 10.10.10.1 .1.3.6.1.4.1.9.9.96.1.1.1.1.2.222 integer 1
.1.3.6.1.4.1.9.9.96.1.1.1.1.3.222 integer 1 .1.3.6.1.4.1.9.9.96.1.1.1.1.4.222 integer 4
.1.3.6.1.4.1.9.9.96.1.1.1.1.5.222 a 172.18.108.26 .1.3.6.1.4.1.9.9.96.1.1.1.1.6.222 s
"switch3.config" .1.3.6.1.4.1.9.9.96.1.1.1.1.14.222 integer 4
SNMPv2-SMI::enterprises.9.9.96.1.1.1.1.2.222 = INTEGER: 1
SNMPv2-SMI::enterprises.9.9.96.1.1.1.1.3.222 = INTEGER: 1
SNMPv2-SMI::enterprises.9.9.96.1.1.1.1.4.222 = INTEGER: 4
SNMPv2-SMI::enterprises.9.9.96.1.1.1.1.5.222 = IpAddress: 172.18.108.26
SNMPv2-SMI::enterprises.9.9.96.1.1.1.1.6.222 = STRING: "switch3.config"
SNMPv2-SMI::enterprises.9.9.96.1.1.1.1.14.222 = INTEGER: 4
```
Mon Sep 3 15:15:35 2018:type=update:id=snmp\_62528\_10.82.250.52:user=TEST:cmd=copy tftp://172.18.108.26:69switch3.config running-config vrf management (SUCCESS) Mon Sep 3 15:15:35 2018:type=start:id=vsh.12593:user=root:cmd= Mon Sep 3 15:15:35 2018:type=update:id=vsh.12593:user=root:cmd=configure terminal ; vrf context management (SUCCESS) Mon Sep 3 15:15:35 2018:type=update:id=vsh.12593:user=root:cmd=configure terminal ; vrf context management ; ip route 0.0.0.0/0 10.128.164.1 (SUCCESS) Mon Sep 3 15:15:35 2018:type=stop:id=vsh.12593:user=root:cmd=

參考

[Nexus安全配置指南](/content/en/us/td/docs/switches/datacenter/nexus5000/sw/configuration/guide/cli/CLIConfigurationGuide/sec_aaa.html)

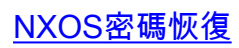